## **Naudojimo instrukcija**

# **L206WU**

 $\mathbf{P}$ rieš naudojantis šiuo monitoriumi, prašome įdėmiai perskaityti informaciją, susijusią su saugos priemonėmis.

Išsaugokite šią naudojimo instrukcijų knygelę ir CD diską ateičiai.

Užsirašykite monitoriaus modelio ir serijos numerius, nurodytus plokštelėje, pritvirtintoje prie aparato galinio skydelio. Pateikite šią informaciją kiekvieną kartą, kreipdamiesi į serviso centrą.

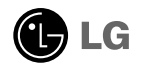

Šis monitorius buvo suprojektuotas ir pagamintas taip, kad užtikrintų jūsu sauguma. Nesilaikant nurodytu saugos reikalavimu, iškyla elektros smūgio ir gaisro pavojus. Šiekiant išvengti monitoriaus sugadinimo, būtina prisilaikyti žemiau pateiktu saugos eksploatavimo taisyklių, kuriuose yra nurodyta teisinga monitoriaus priežiūra, instaliavimas, naudojimas ir aptarnavimas.

#### Saugos priemonės

Prašome naudoti tik komplektuojamą elektros laidą. Naudojant atskirai jsigyjamą elektros laidą, įsitikinkite, kad elektros laidas yra sertifikuotas ir atitinka visus standartus. Jei elektros laidas yra pažeistas, kreipkitės i gamintoja arba artimiausia techninio aptarnavimo centra ir ji pakeiskite.

Monitoriaus elektros laidas yra naudojamas aparata jiungti į elektros tinkla. Pasirūpinkite, kad tinklo lizdas būtu kuo arčiau monitoriaus.

Ši monitorių galima ijungti tik į atitinkamų parametrų elektros tinklą, kuris nurodytas techniniuose duomenyse arba ant monitoriaus skydelio. Jeigu jūsu vietovėje tiekiamos elektros srovės parametrai neatitinka nurodytuosius, pra‰ome pasikonsultuoti su kvalifikuotu specialistu.

Draudžiama naudoti trišakį arba ilginamuosius laidus. Taip pat negalima naudoti panaudota elektros laida arba elektros laida su pažeista laido šakute. Priešingus atveju iškyla elektros smūgio pavojus. Elektros laida gali pakeisti techninio aptarnavimo centre.

Draudžiama mėginti atidaryti monitoriaus korpusa :

- Monitoriaus viduje nėra komponentų, kuriuos galėtumėte taisyti savarankiškai.
- Net ir IŠJUNGUS monitoriaus maitinimą, įrenginio viduje egzistuoja aukšta įtampa.
- Jeigu monitorius neveikia kaip pridera, kreipkitės į serviso centra.

Informacija, susijusi su jūsu saugumu :

- Negalima monitoriaus pastatyti ant nelygaus paviršiaus, nebent jei ∞renginys yra patikimai pritvirtintas.
- Pra‰ome naudoti gamintojo rekomenduojamà monitoriaus stovà.
- Ekrano nenumeskite, nedaužykite ir nemėtykite į jį daiktų/žaislų. Priešingu atveju galite susižeisti ar sužeisti kita žmogu, sugadinti aparata ir ekrana.

Siekiant išvengti elektros smūgio arba gaisro pavojaus:

- Jeigu monitoriumi nesinaudojate ilga laiko tarpa, prašome IŠJUNGTI irenginio maitinimą. Išvykus iš namų negalima palikti ĮJUNGTO monitoriaus.
- Neleiskite vaikams mėtyti daiktus į monitoriaus ekraną arba į aparato korpusą kišti pašalinius daiktus. Monitoriaus viduje egzistuoja aukšta itampa.
- Negalima naudotis papildomais priedais, kurie nėra pritaikyti šiam monitoriui.
- Kai displėjų ilgam laikui paliekate be priežiūros, elektros maitinimo laido kištuką ištraukite iš sieninio lizdo.
- Perkūnijos metu arba žaibuojant niekada nelieskite maitinimo ir signalo laidų, nes tai labai pavojinga. Tai gali sukelti elektros smūgį.

#### Instaliavimas

Draudžiama ant irenginio elektros laido dėti sunkius daiktus. Taip pat negalima monitorių ijungti į tinklo lizdą, jeigu jo elektros laidas yra pažeistas.

Draudžiama naudotis monitoriumi šalia vandens, kaip antai vonios kambaryje, šalia praustuvės, virtuvės kriauklės, sklabykloje, drėgname rūsvie arba netoli plaukymo baseino. Turite užtikrinti tai, kad irenginio veikimo metu nebūtu užkimštos monitoriaus vėdinimo angos, nes darbo metu aparatas ikaista. Jeigu monitoriaus ventiliacinės angos bus užkimštos, tai irenginys gali perskaisti ir iškyla gaisro pavojus. NEGALIMA:

- UÏdengti monitoriaus apaãioje esanãias ventiliacines angas, padedant monitori˜ ant lovos, sofos arba ant kilimòlio.
- Uždengti monitoriaus ventiliacines angas, pastatant irengini uždaroje erdvèje, kaip antai knygu lentynoje.
- Uždengti monitoriaus ventiliacines angas medžiaga arba kitais daiktais.
- Pastatyti monitoriu netoli šilumos šaltiniu, kaip antai radiatoriu ir t.t.

Negalima kokiais nors aštriais daiktais trinti arba braižyti aktyviosios matricos skystuju kristalų ekraną. Priešingu atveju jūs galite subraižyti, sugadinti arba pažeisti aktyviosios matricos skystųjų kristalų ekraną visam laikui.

Negalima pirštais smarkiai spausti skystujų kristalų ekrana. Priešingu atveju galite pažeisti ekrano paviršiu.

Skystųjų kristalų ekrane gali matytis nedidelės tamsios dėmelės ar ryškūs spalvoti (raudoni, mėlyni arba žali) taškai. Tačiau tai nėra joks aparato sutrikimas ir neturi jokios įtakos monitoriaus darbui.

Jeigu yra galimybė, prašome nustatyti rekomenduojamą ekrano skiriamąją gebą. Tokiu būdu ekrane bus atkuriamas aukštos kokybės vaizdas. Nustačius kita ekrano skiriamaja geba, vaizdas ekrane gali būti šiek tiek "grūdėtas" arba iškreiptas. Tai yra charakteringa ir tuo atveju, jei skystųjų kristalų ekrano skiriamoji geba yra fiksuota.

Palikus fiksuotą vaizdą ekrane ilgesnį laiką, gali pažeisti ekraną ir būti vaizdo išdeginimo priežastis. Būtina naudoti ekrano užsklandą. Toks reiškinys būna kitų gamintojų produktuose ir jam nesuteikiama garantija.

#### Valymas

- Prieš atliekant monitoriaus valymo darbus, irengini išjunkite iš elektros tinklo.
- Naudokite lengvai sudrėkintą (ne šlapią) skudurėlį. Draudžiama ekrano valymui naudoti, aerozolines valymo priemones, kurių purslai gali sukelti elektros smūgio pavojų.

#### Ipakavimo medžiagos

 $\ddot{\cdot}$  Neišmeskite įpakavimo medži̇̃agų ir kartono kartu su buitinėmis atliekomis. Šias medžiagas bus galima panaudoti, irenginį pervežant į kitą vieta. Perveždami įrenginį, naudokite tik originalias įpakavimo medžiagas.

### Utilizavimas

- Šiame įrenginyje yra įmontuota speciali fluorescentinė lempa, kurios sudėtyje yra gyvsidabrio.
- Draudžiama šia lempa išmesti kartu su buitinėmis atliekomis.
- Aplinkosaugos sumetimais atitarnavusį įrenginį reikia utilizuoti prisilaikant

### Monitoriaus prijungimas

Prieš pastatant monitorių, įsitikinkite, kad aparato, kompiuterio sistemos ir papildomos aparatūros maitinimai yra išjungti.

#### **Monitoriaus stovo pritvirtinimas**

- 1. Monitoriu padėkite ekranu žemyn ant pagalvėlės arba minkšto skudurėlio.
- $2.$  Pasukite Stovą kaip parodyta  $\left(\!\right).$

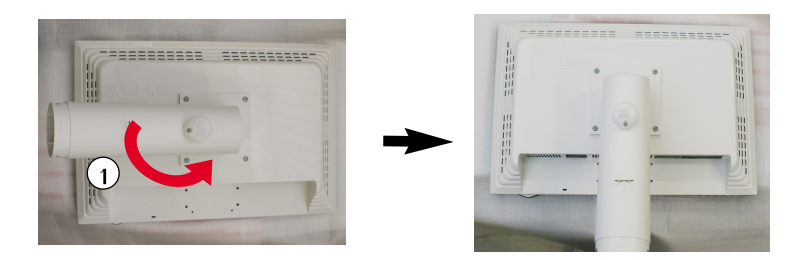

- **3.** Teisinga kryptimi istumkite i stovo korpusa stovo pagrinda. Tačiau stovo korpusas bus tvirtai pritvirtintas tik tada, kai jis bus prijungtas prie pagrindo.
- 4. Dabar atsargiai pakelkite monitorių.

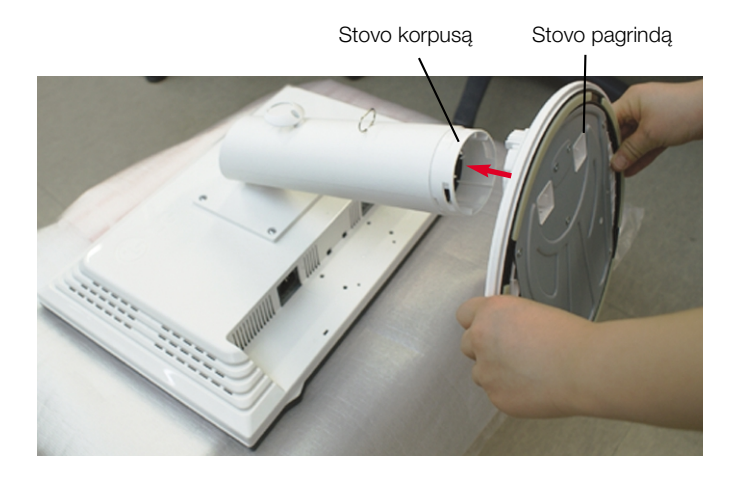

#### **Dòmesio**

■ Juostelę ir fiksavimo kaištį nuo monitoriaus su stovu galima nuimti tik tuomet, kai pagrindas yra ištrauktas.

**L3**

Priešingu atveju atsikišusios stovo dalys gali sužeisti rankas.

### **Stovo i‰ardymas**

1. Ant plokščio paviršiaus padėkite pagalvėle ar minkšta skudurėli.

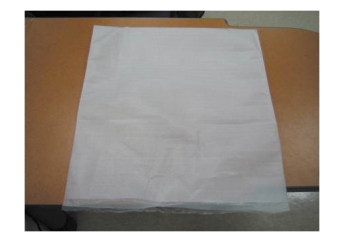

2. Monitorių pastatykite ekranu žemyn ant pagalvėlės ar minkšto skudurėlio.

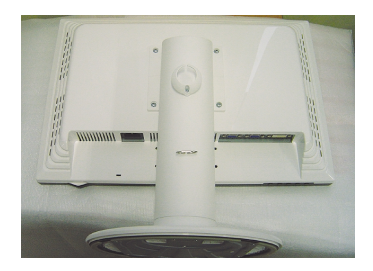

3. Paspauskite užšovą viduje. Stovo pagrindą nuimkite nuo stovo korpuso.

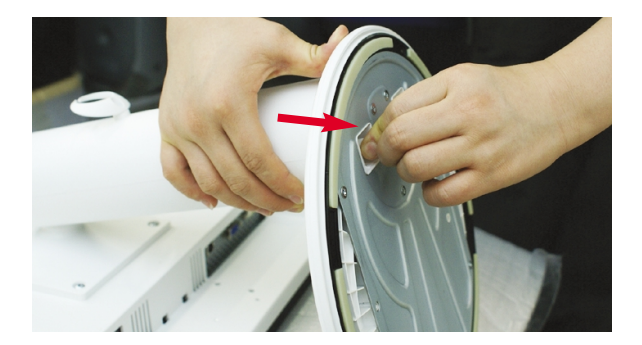

#### **Svarbu**

- Šioje iliustracijoje yra pavaizduota įprastinė aparato stovelio pritvirtinimo procedūra. Tačiau jūsu aparatas gali skirtis nuo iliustracijoje parodyto monitoriaus.
- Pernešdami įrenginį į kitą vietą, draudžiama laikytis tik už monitoriaus stovelio. Priešingu atveju įrenginys gali nukristi, sudužti arba sužaloti jūsų pėdas.

■ Prieš pastatant monitorių, įsitikinkite, kad aparato, kompiuterio sistemos ir papildomos aparatūros maitinimai yra išjungti.

#### **Monitoriaus pasvirimo kampo reguliavimas**

- **1.** Reguliuodami monitoriaus pasvirimo kampa, suraskite geriausia padėtį.
	- $\blacksquare$  Pokrypio kampas : -3°~17° Pasukimas : 356°

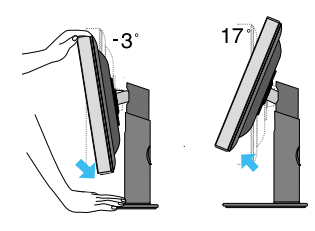

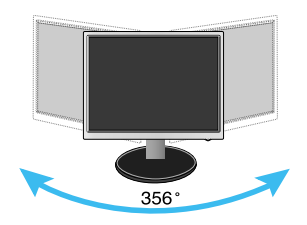

■ Aukštis: ne daugiau kaip 5,51 colio (140 mm)

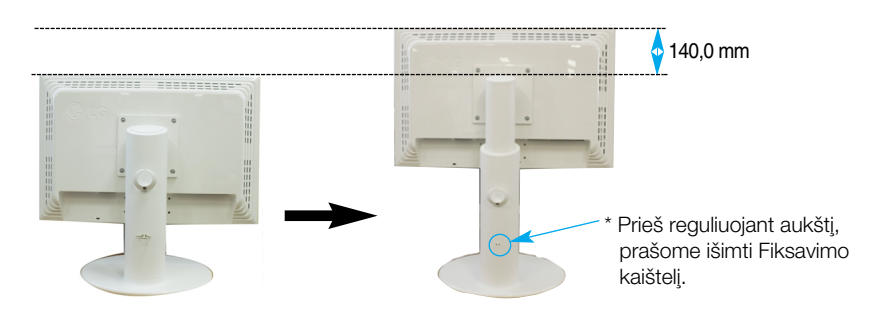

#### **Darbo procesu tyrimas**

Kad būtų pasiektos kuo geriausios monitoriaus darbo ir vaizdų žiūrėjimo sąlygos, remiantis darbo proceso tyrimų rezultatais, rekomenduoja monitorių pastatyti taip, kad pokrypio kampas būtų ne didesnis, nei -5°.

**L5**

■ Nereikia atgal įstatyti Fiksavimo kaištelio jį ištraukus, reguliuojant aukštį.

### **Kompiuterio prijungimas**

- $1$ . Būtinai išjunkite kompiuterį ir gaminį. Prijunkite signalo įvesties kabelį  $\textcircled{1}$ ir maitinimo kabelj **@** pagal tvarką, tada priveržkite signalo kabelio varžtą.
- **A** Prijunkite DVI laidą
- **B** Prijunkite D-sub laidą
- **C** Prijunkite USB kabel∞

#### **PASTABA**

- Tai yra paprasčiausias galinio skydelio vaizdas.
- čia yra parodytas pagrindinio modelio galinis skydelis; jūsų monitorius gali skirtis nuo pagrindinio vaizdo.
- Vartotojai privalo naudoti ekranuotuosius signalo sąsajos kabelius (D-sub 15 kontaktų kabelį, DVI kabelį) su ferito šerdimi, kad būtų išlaikytas gaminių suderinamumas.

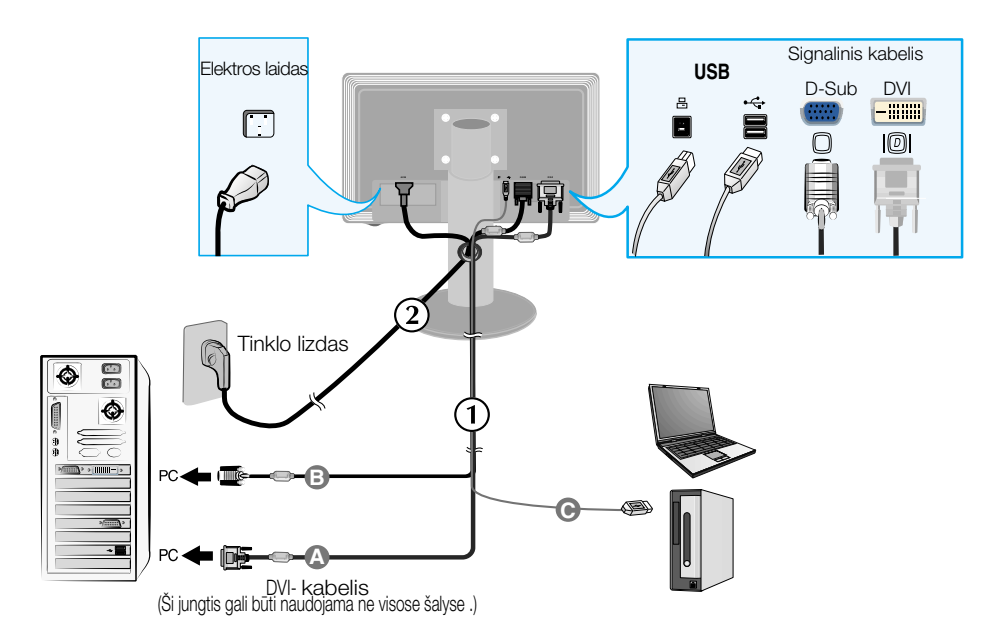

2. Paspausdami priekinio skydelio **U** mygtuką, įjunkite įrenginio maitinima. Įjungus monitoriaus maitinimą, ekrane automatiškai atsiras 'Self Image Setting Function' informacija. (Tik analoginis režimas)

**PROCESSING SELF IMAGE SETTING** 

#### **PASTABA**

'Self Image Setting Function'? Ši funkcija vartotojui suteikia optimalius vaizdo parametrus. Vartotojui prijungus monitorių pirmą kartą, šios funkcijos dėka visi ekrano parametrai yra sureguliuojami automatiškai ir tokiu būdu kiekvienam jėjimo signalui yra priskirtas optimaliausias parametras.

"AUTO/SET" funkcija? Įrenginio naudojimo arba ekrano skiriamosios gebos keitimo metu iškilus problemoms, tokioms kaip neryškus ekranas, neryškios raidės, mirksintis arba pakreiptas ekranas, paspauskite AUTO/SET funkcijos mygtuką, kad pagerintumėte skiriamąją gebą.

### **USB (universalioji nuoseklioji magistralò) kabelio prijungimas**

**1.** Prijunkite USB kabeli kaip parodyta schemoje.

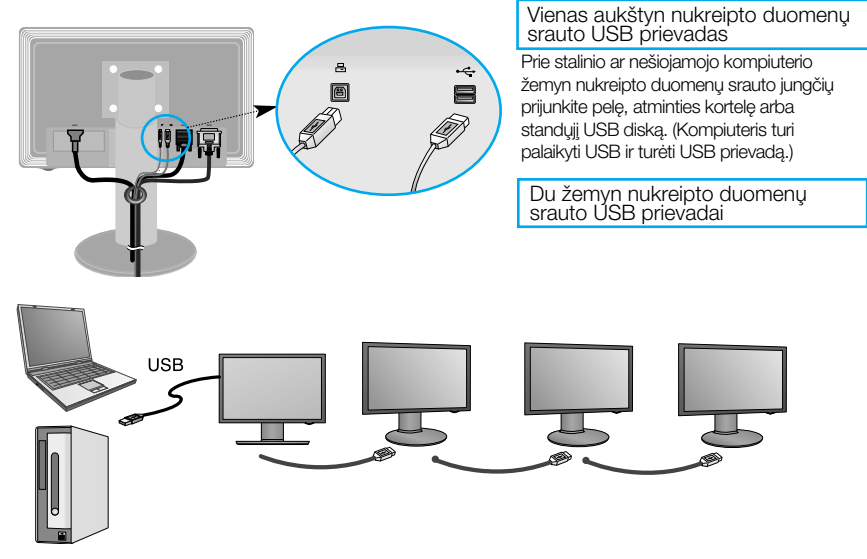

### **Tvarkingas USB (universalioji jungtis) kabelio laikymas**

1. Pakelkite monitoriu aukštyn atsižvelgdami i sukimo rodyklę ir prie jo prijunkite USB kabeli.

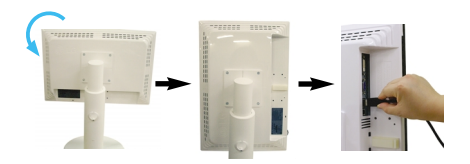

**3.** Istatykite USB kabelį į kabelio laikiklį kaip parodyta schemoje.

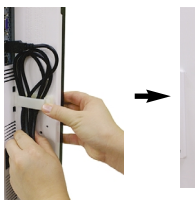

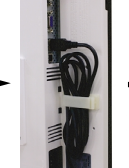

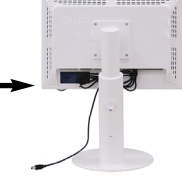

**2.** Suvyniokite USB kabelį kaip parodyta schemoje, paspauskite (sekite rodyklę) kabelio laikikli ir ii atidarykite.

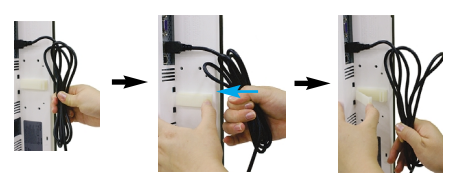

■ Sujungiant kelis ekranus

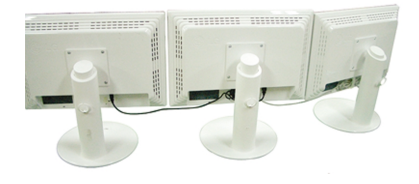

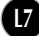

### **Naudokite USB programas**

- Funkcija rodyti gali būti lengvai jjungta USB kabeliu sujungiant nešiojamąjį / stalinį kompiuterį ir USB prievadą, esantį monitoriaus užpakalinėje dalyje.
- Sistemos Reikalavimai Kad galėtumėte naudotis visomis USB ekrano savybėmis, jūsu kompiuteris turi atitikti šiuos minimalius sistemos reikalavimus:
	- 1,2 GHz arba greitesnis centrinis procesorius, 512 MB arba daugiau atminties (Rekomenduojamos specifikacijos: 1,6 GHz "Core 2 Duo" centrinis procesorius , 1 GB atminties)
	- USB 2,0 sasaja
	- Palaiko "Windows 2000" (4 pakeitimų pakeitimų paketas), "Windows XP" (2 pakeitimų paketas) operacines sistemas(Nepalaiko "Windows 98", "ME", "NT", "XP 64-Bit", "Vista", "Macintosh" ir "Linux" operacinių sistemų)
- 1. Prijunkite USB kabeli taip, kaip parodyta paveiksle, ir paspauskite mygtuka "SOURCE", esanti ekrano priekyje, kad pasirinktumėte pagrindinį ekraną.
- **2.** "LG USB Easy Connection" tvarkyklės instaliacija pradedama automatiškai. Prieš idiegiant, isitikinkite, kad jūsų kompiuteris atitinka minimalius "Windows 2000" ("Service Pack 4") ir "Windows XP" ("Service Pack 2") sistemos reikalavimus. Jeigu jūsu kompiuteris neatitinka šiu reikalavimu, atnaujinkite operacines sistemas http://www.microsoft.com.

Jei programos "LG USB Easy Connection" negalima instaliuoti automatiškai, instaliuokite tvarkyklę rankiniu būdu kaip parodyta toliau.

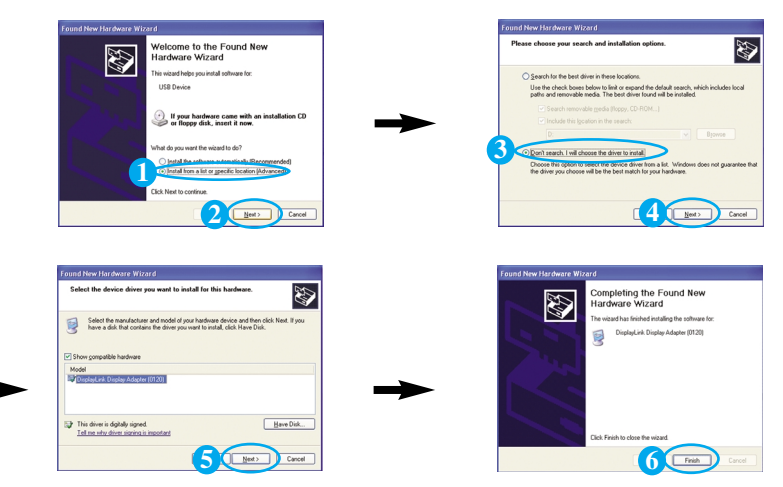

Jeigu jūsų kompiuteris neatitinka šių sistemos reikalavimų, bus rodomas įspėjimo pranešimas "DisplayLink Core Software". Paspauskite mygtuka [OK] ir teskite programos "LG USB Easy Connection" diegimą.

 $3.$  Įdiekite programą "LG USB Easy Connection" vadovaudamiesi rodomu pranešimu, visiškai pašalinkite USB kabelį ir pakartotinai įkraukite savo kompiuterį. Pakartotinai neįkrovus kompiuterio, "LG USB Easy Connection" neveiks tinkamai. Daugiau išsamios informacijos apie diegimą ir pašalinimą rasite pridėtame <("LG USB Easy Connection" diegimo vadove>.

### Naudokite USB programas

4. Baigus programos "LG USB Easy Connection" diegima, užduočių juostoje bus sukurtos piktogramos, kaip pavaizduota paveikslėlyje. Naudodami šias piktogramas galite lengvai suaktyvinti funkcijas, pvz., "Ekrano skiriamoji geba", "Spalvų kokybė", "Ekrano pasukimas", "Išplėsti į", "Išplėsti" ir "Veidrodis".

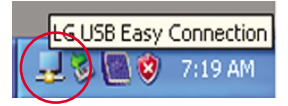

■ Screen Resolution (Ekrano skiriamoji geba) **:** Pateikiama informacija apie USB palaikomà skiriamają gebą.

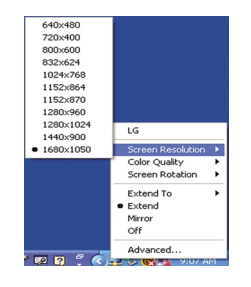

■ Color Quality (Spalyu kokybė)**:** Galite pasirinkti 16 bitu arba 32 bitu spalvas.

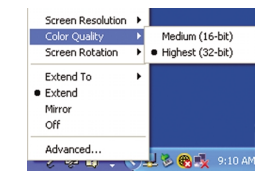

- Screen Rotation (Ekrano pasukimas) : Galite nustatyti krypti USB vaizdams rodyti. (funkcija "Pivot")
	- \* \*Kai yra USB įvesties signalas, galite naudoti GUI "Pivot" programas.

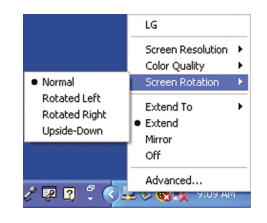

- 1. Naudodamiesi Pasukimo funkcija, pakelkite monitorių į aukščiausią padėtį.
- 2. Gulsčiai ir Stačiai : Galite pasukti monitoriaus korpusą 90° pagal laikrodžio rodyklę. Būkite atsargūs, kad bandydami pasinaudoti Pasukimo funkcija ir sukdami ekraną, viršutine monitoriaus dalimi nekliudytumėte Stovo pagrindo. Jeigu viršutinė monitoriaus dalis kliudys Stovo pagrindą, tai Stovo pagrindas gali įskilti.
- 3. Kai sukate monitorių, būkite atsargūs su prijungtais kabeliais.

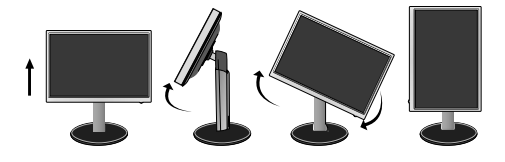

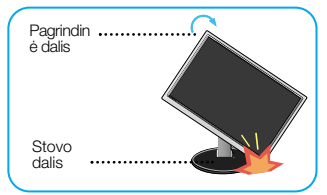

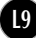

### Naudokite USB programas

- Extend To (Išplėsti į) : Nustato USB vaizdų rodymo vietą.
	- (1: Standartinis monitorius, 3: USB monitorius)

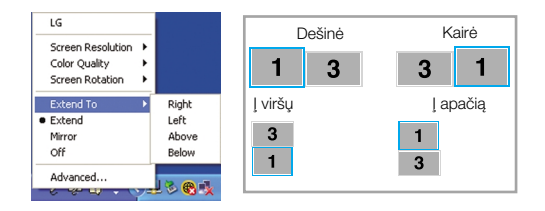

- Extend (Išplėsti): Expands the display to a sub screen.
- Mirror (Veidrodis) **:** Tas pats vaizdas rodomas pagrindiniame ekrane.
- Off (Išjungta): Nerodomi duomenys, kad nebūtų rodomas USB ekranas.

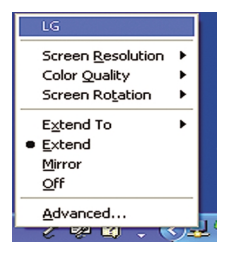

5. Kai naudojate kelis USB monitorius, kiekvienam monitoriui galite atskirai nustatyti programą "LG USB Easy Connection".

**2** Pasirinkite USB monitoriu nr. 3 ir naudokite

**1** Esant dviqubiems USB monitoriams.

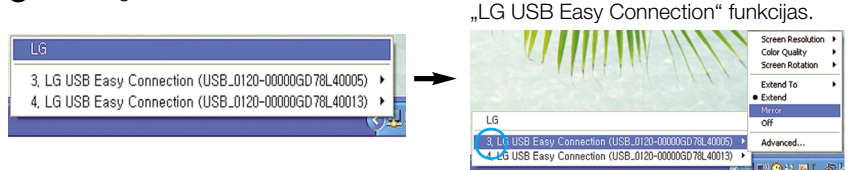

#### **PASTABA**

- Sujungiant monitorius naudojant nuo vienos iki penkių USB jungčių, galimas tiesioginis sujungimas, o naudojant iki šešių – paralelinis sujungimas.
- Atjungę USB kabelį galėsite be problemų naudoti kompiuterį.
- Monitorius ir USB ekrano jungtys palaiko USB 2,0 didelį greitį.
- Nepalaiko "DOS" žaidimų ("StarCraft") ir kitų 3D žaidimų.
- Norėdami rasti daugiau informacijos apie USB, aplankykite šią svetainę. (http://www.usb.org)
- Siekiant pagerinti produkta, programa "LG USB Easy Connection" gali būti pakeista be perspèjimo.

## **Priekinio skydelio valdymo įtaisai**

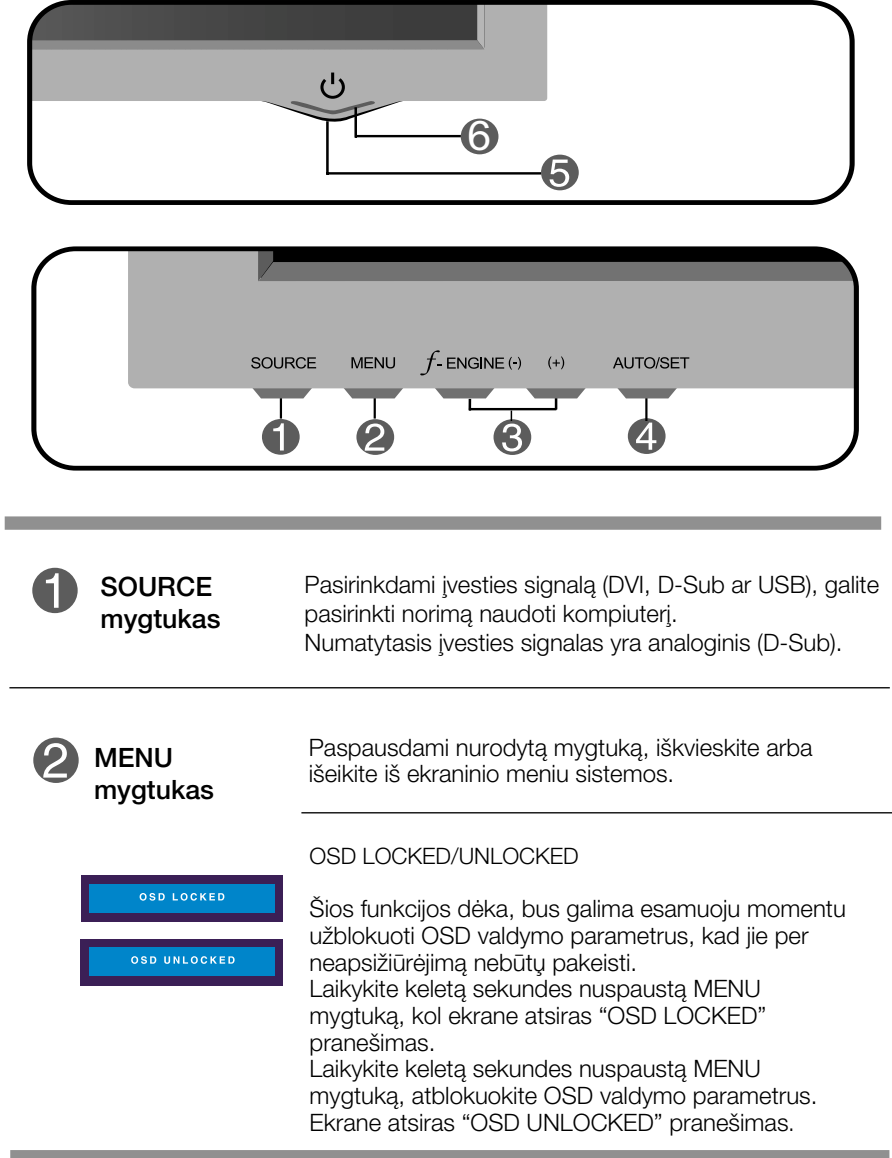

# Valdymų įtaisų funkcijos

п

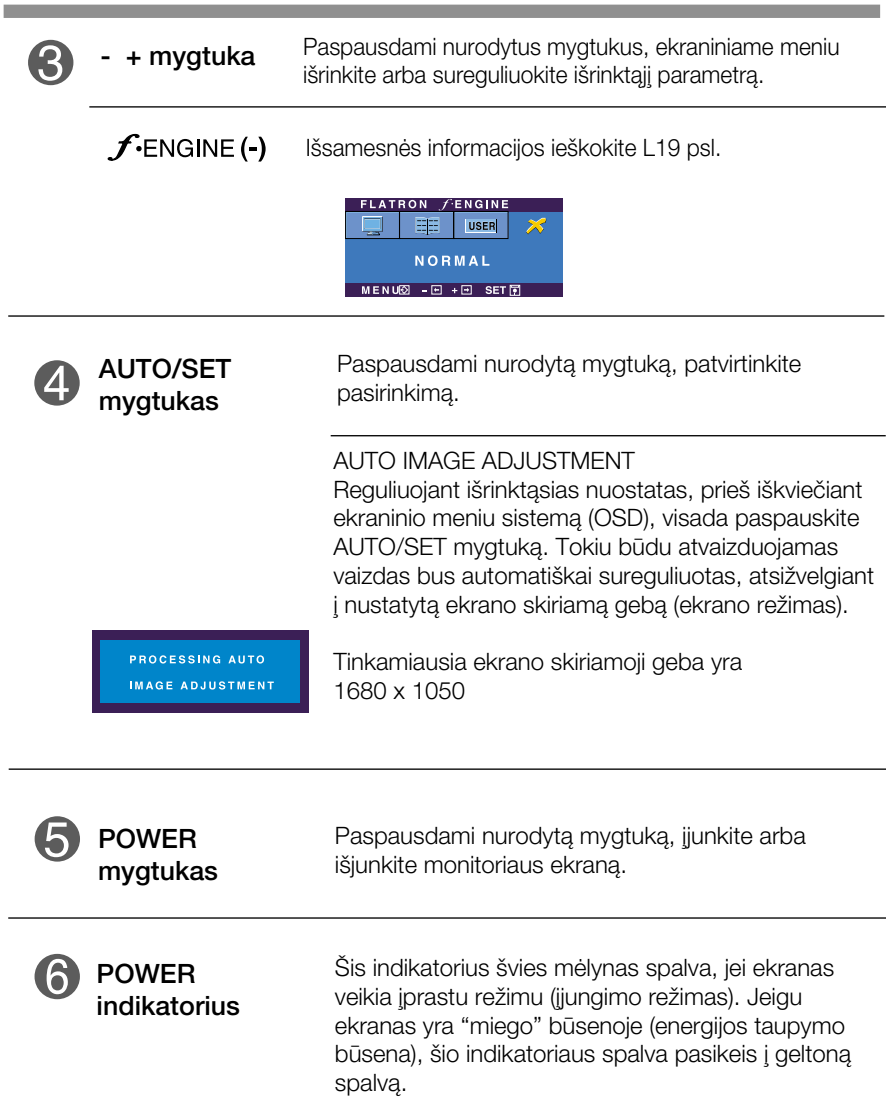

#### Ekraninio meniu reguliavimas

Naudojantis ekraninio meniu (OSD) valdymo sistema, jūs galėsite lengvai ir paprastai sureguliuoti ekrane esančio vaizdo dydi, padėti ir valdymo parametrus. Îemiau yra parodytas trumpas pavyzdys, supažindinantis jus kaip naudotis valdymo itaisais.

Šiame skyriuje bendrais bruožais yra aprašyta, kaip naudojantis OSD meniu sistema atlikti reguliavimo ir išrinkimo procedūras.

#### **PIEZĪME**

■ Pirms regulēt attēlu, ļaujiet displejam stabilizēties vismaz 30 minūtes.

Jei iškvietę OSD meniu sistemą pageidaujate sureguliuoti parametrus, atlikite žemiau nurodytus veiksmus:

$$
MENU \rightarrow - + \rightarrow AUTO/SET \rightarrow - + \rightarrow MENU
$$

- Paspauskite MENU mygtuką. Ekrane atsiras OSD meniu sistemos langas. ျ
- 2 Paspausdami arba + mygtukus, išrinkite valdymo sistemą. Kai pageidaujama piktograma taps ryškesnė, paspauskite AUTO/SET mygtukà.
- <sup>2</sup> Naudodamiesi -/+ mygtukais, sureguliuokite vaizdą pageidaujamame lygyje. Paspausdami AUTO/SET mygtuka, išrinkite kitus submeniu punktus.
- A Vienąkart paspausdami MENU mygtuką, sugrįžkite į pagrindinį meniu langą ir išrinkite kitą parametrą. Dusyk paspausdami MENU mygtuką išeikite iš OSD meniu sistemos.

### Ekraninio meniu (OSD) sistemos išrinkimas ir reguliavimas

Šioje lentelėje yra parodyti visi OSD ekraninio meniu sistemos valdymo, reguliavimo ir nustatymų punktai.

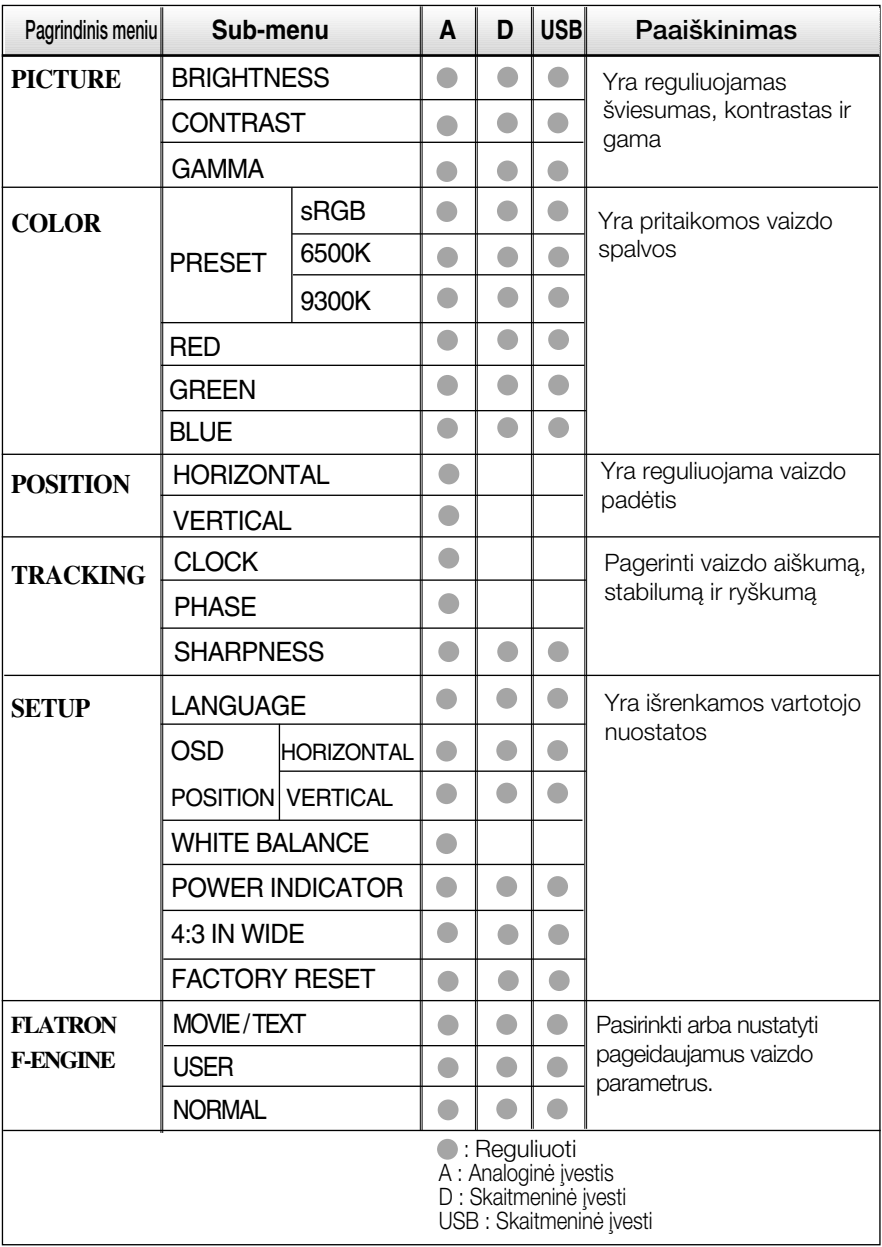

#### PASTABA

■ Priklausomai nuo modelio (L14~L19), meniu punktų išdėstymo tvarka gali skirtis.

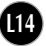

Šiame skyrelyje jūs susipažinsite, kaip išrinkti ir atlikti pageidaujamu OSD meniu punktu reguliavima. Žemiau visiems meniu punktams yra išvardytos piktogramos, piktogramų pavadinimai ir piktogramų aprašymai.

Paspauskite MENU mygtukà. Ekrane atsiras pagrindinis OSD meniu langas.

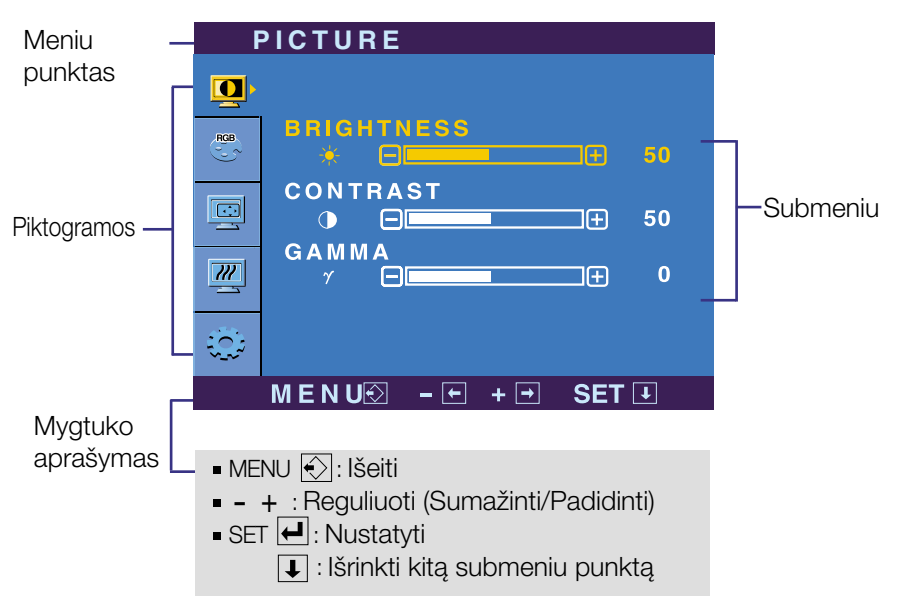

#### PASTABA

OSD(On Screen Display) meniu kalba monitoriaus ekrane gali skirtis nuo naudojimo instrukcijoje pateiktos informacijos.

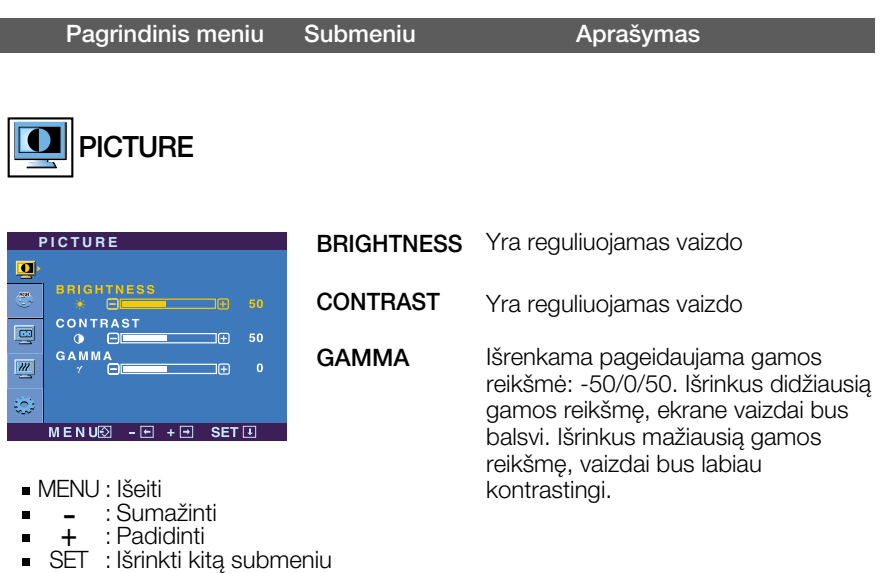

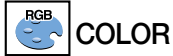

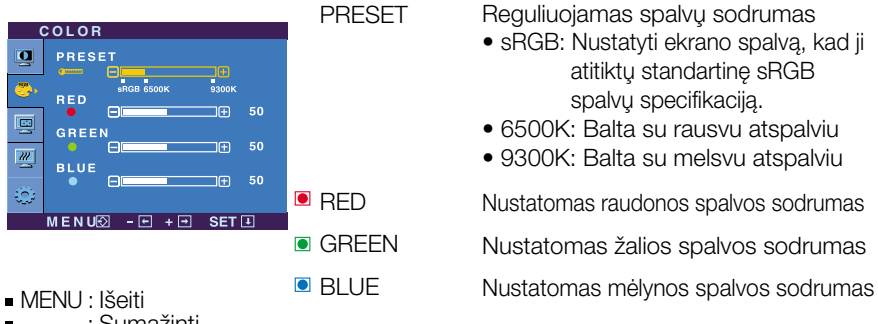

- : Sumažinti --<br>-
- : Padidinti  $\pm$
- SET : Išrinkti kitą submeniu

Reguliuojamas spalvų sodrumas

- sRGB: Nustatyti ekrano spalvą, kad ji atitiktu standartine sRGB spalvų specifikaciją.
- 6500K: Balta su rausvu atspalviu
- 9300K: Balta su melsvu atspalviu

Nustatomas raudonos spalvos sodrumas Nustatomas žalios spalvos sodrumas

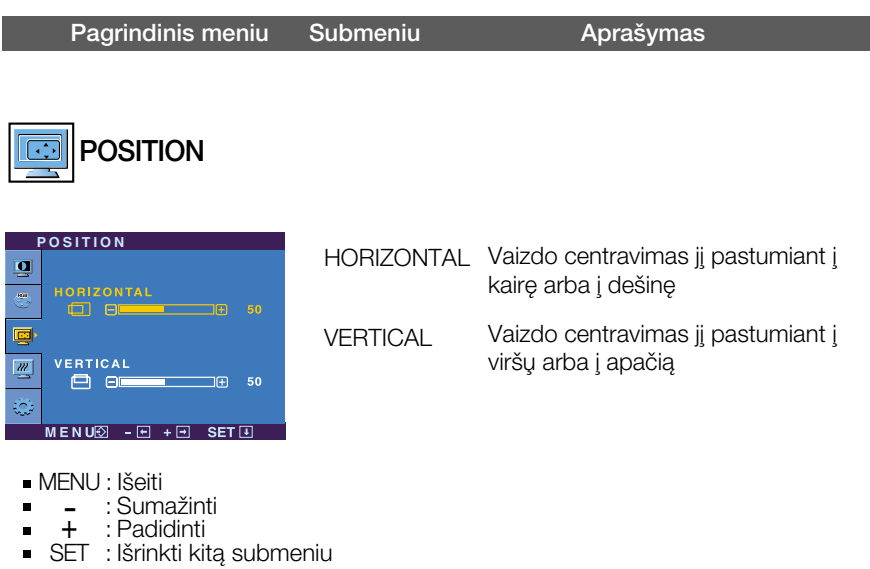

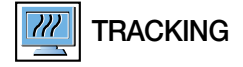

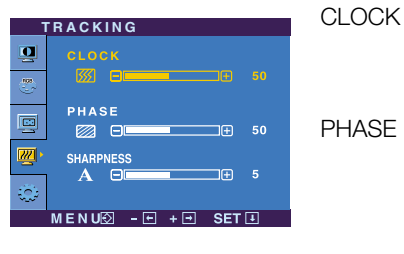

- MENU : Išeiti
- : Reguliuoti - Г
- + : Reguliuoti П
- SET : Išrinkti kitą submeniu

Yra sumažinamos bet kokios vertikalios juostos arba ruoželiai, kurie yra ižiūrimi ekrano fone.

Yra reguliuojamas ekrane esanãio vaizdo ryškumas. Išrinkus šį meniu punktà, bus galima nuslopinti bet kokius triukšmus horizontalioje ašyje ir padidinti vaizdo raiškumą.

Reguliuoti ekrano aiškumą.

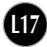

**SHARPNESS** 

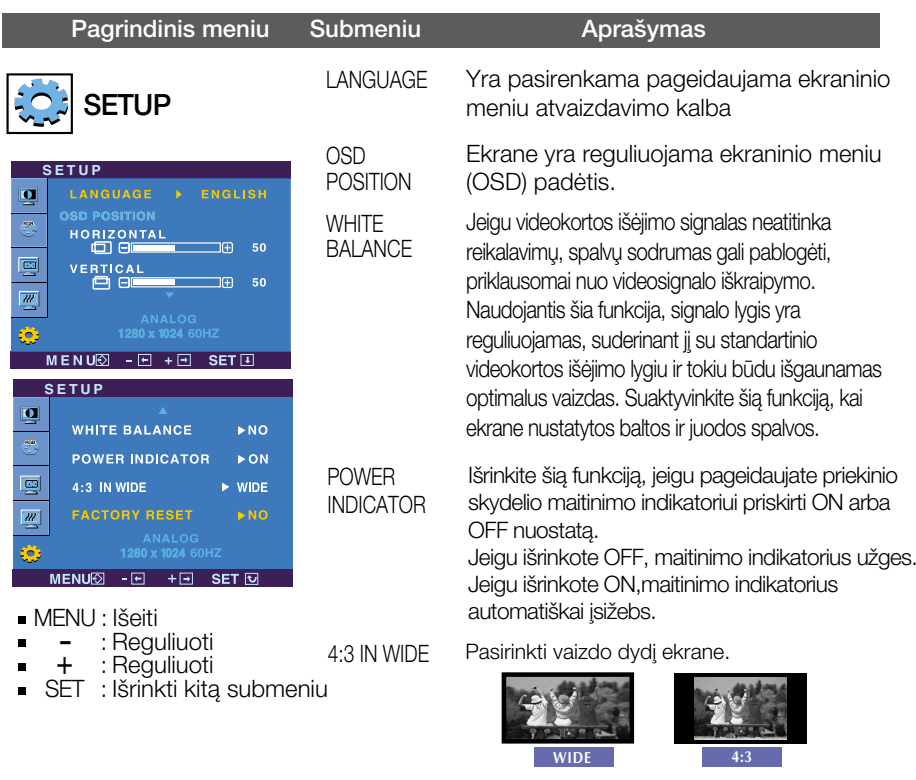

 $% 4:3$ : Priklausomai nuo įvesties vaizdo signalo santykio, jis automatiškai pakeičiamas optimaliu ekrano formatu.

(1280X1024 įvesties signalas pakeičiamas formatu 5:4, o 1024X768 – formatu 4:3).

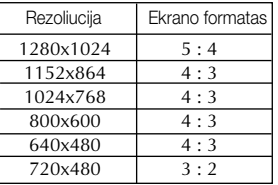

Øòjimo signalas, kurio 4 : 3 IN WIDE (4:3 PLOCIO) nepalaiko 4:3, yra toks.

: 720x400, 1280x768, 1360x768, 1680x1050

FACTORY **RESET** 

Visiems parametrams, išskyrus "LANGUAGE" yra grąžinamos gamyklinės nuostatos. programamos gamynamos nacetatos.<br>Paspausdami – + mygtuką, nedelsiant viisiems parametrams gražinkite gamyklines nuostatas.

Jeigu vaizdas ekrane nėra kokybiškas, visiems parametrams sugrąžinkite gamyklines nuostatas.

Jeigu yra būtina, atlikite baltos spalvos balanso reguliavima. Šia funkcija bus galima suaktyvinti tik priimant signalą iš analoginio signalo šaltinio.

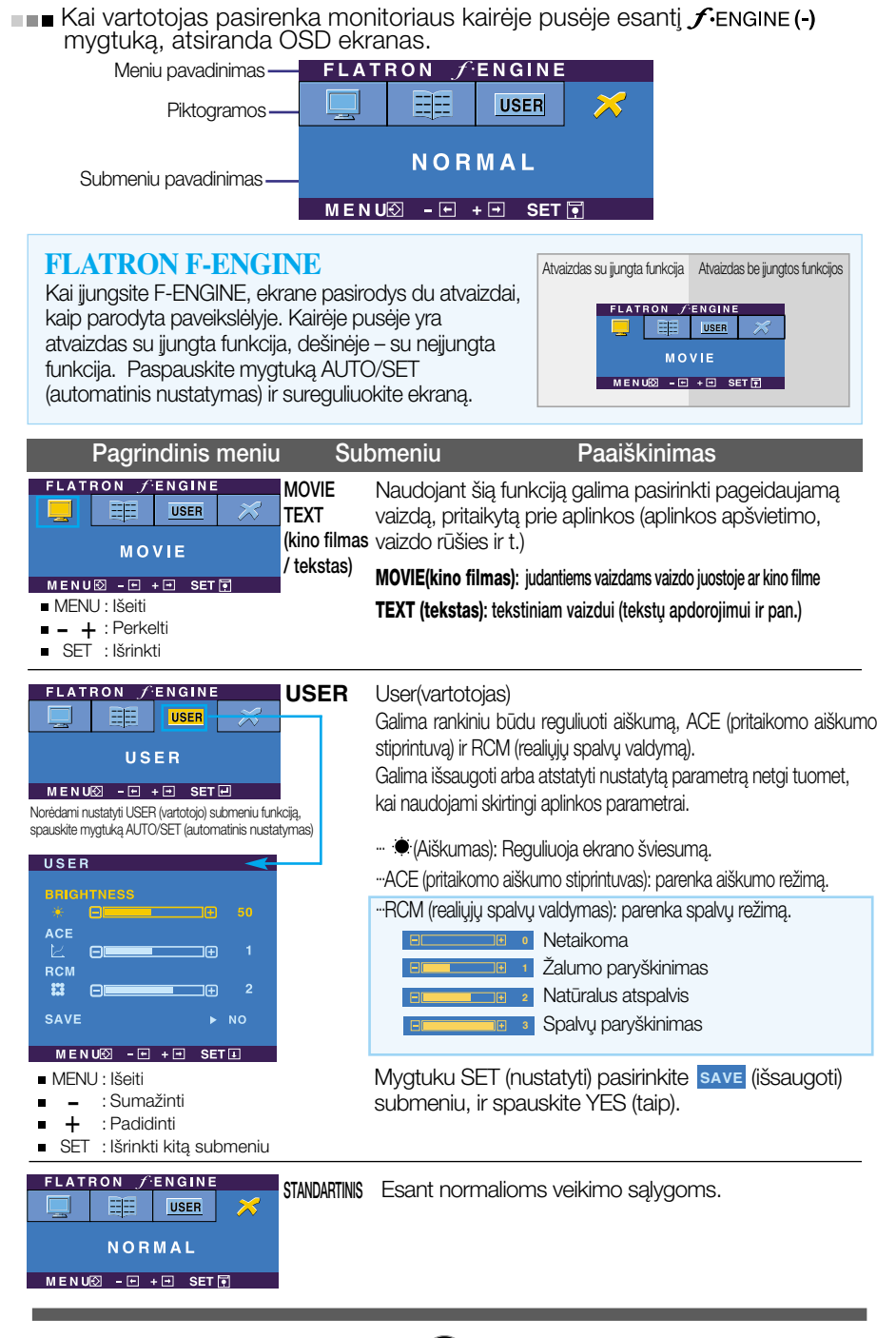

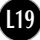

Prieš kreipiantis į serviso centrą, patikrinkite žemiau išvardintus punktus.

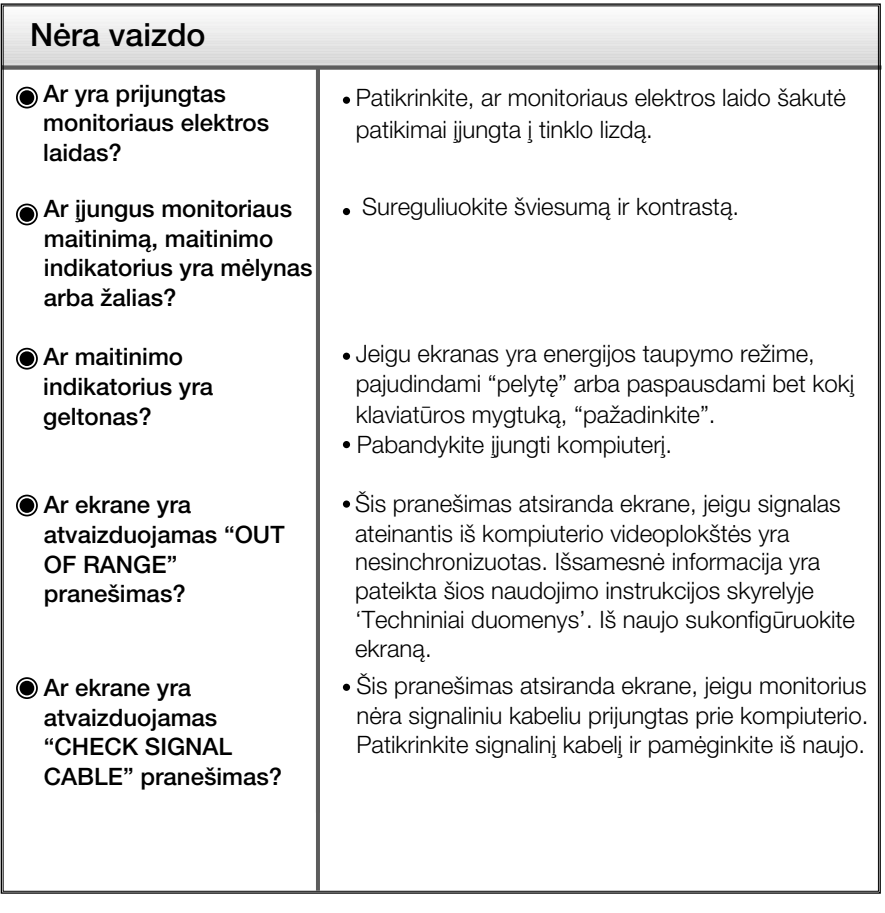

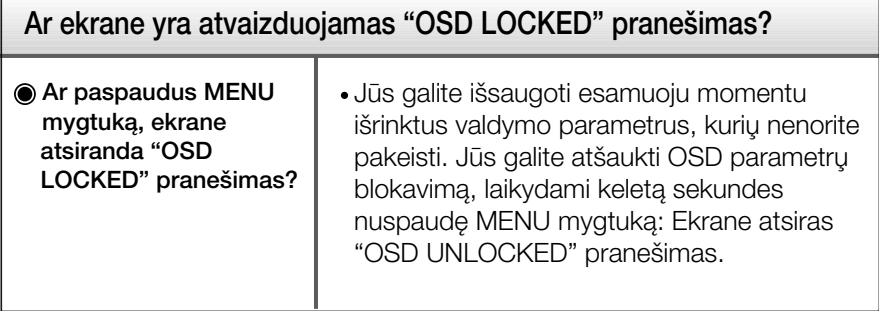

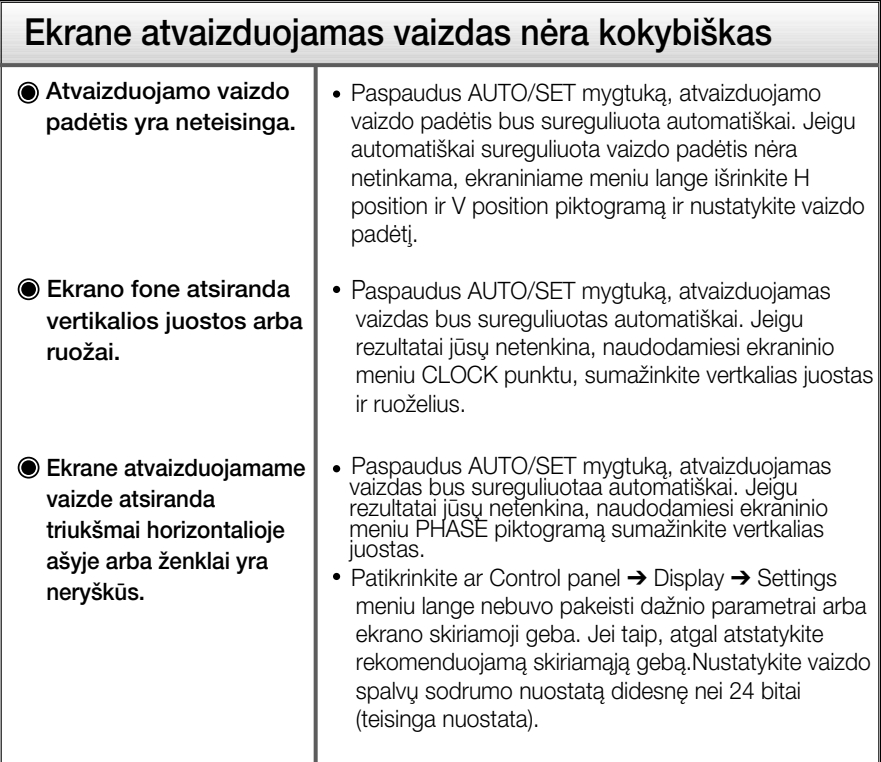

#### **Svarbu**

- Patikrinkite ar Control panel → Display → Settings meniu lange nebuvo pakeisti dažnio parametrai arba ekrano skiriamoji geba. Jei taip, atgal atstatykite rekomenduojamą skiriamąją gebą.
- Optimalios skiriamosios gebos rekomendavimo priežastys : Formatinis koeficientas yra 16 : 10. Jei įvesties skiriamoji geba nėra 16 : 10 (pvz., 16 : 9, 5 : 4, 4 : 3), gali kilti problemų, tokių kaip neryškios raidės, neryškus ekranas, nukirptas ekrano rodinys arba pakreiptas ekranas.
- Nustatymo metodas gali skirtis, priklausomai nuo kompiuterio ir OS (Operacinės sistemos), todėl vaizdo plokštė gali nepalaikyti anksčiau minėtų raiškų. Tokiu atveju, prašome kreiptis į kompiuterio ar vaizdo plokštės gamintoja.

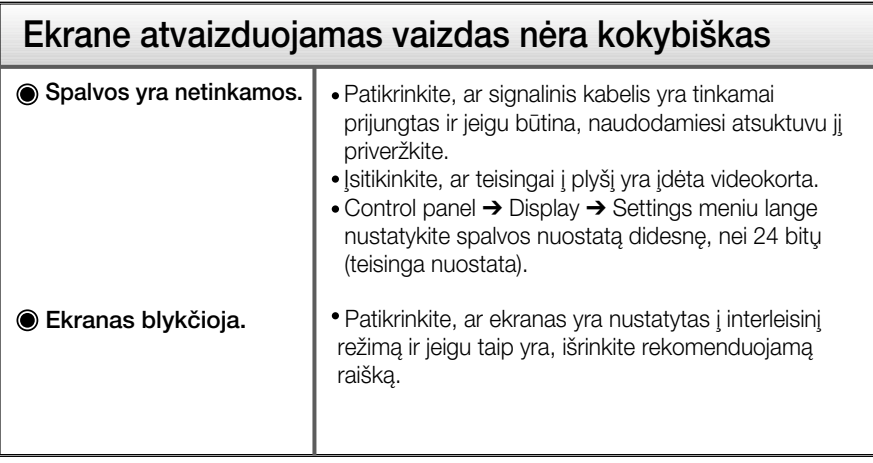

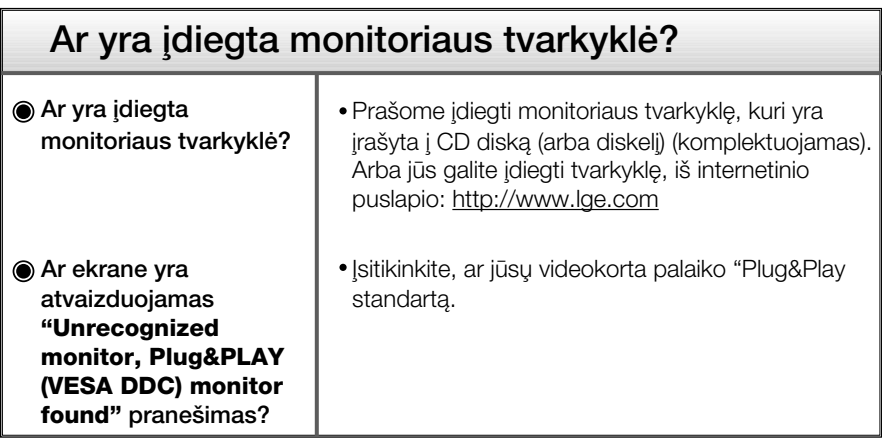

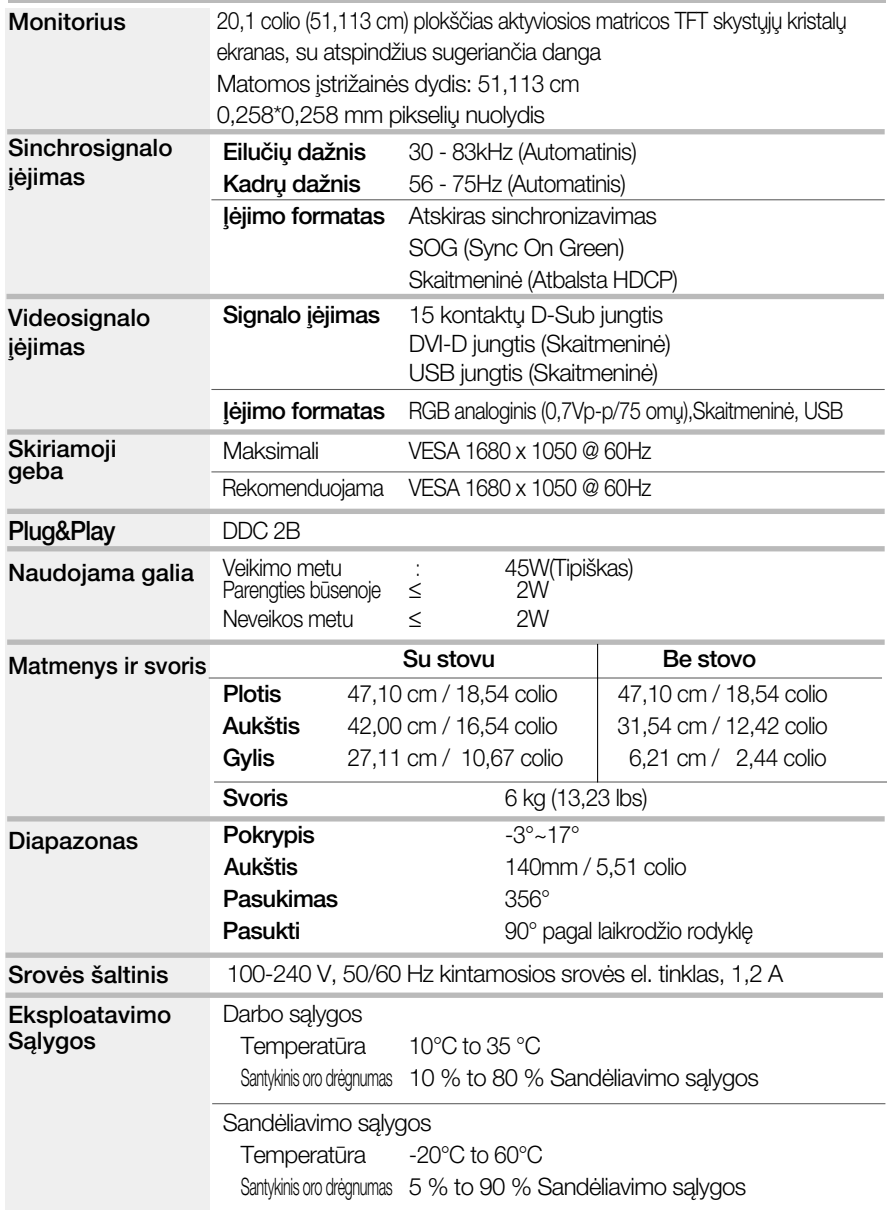

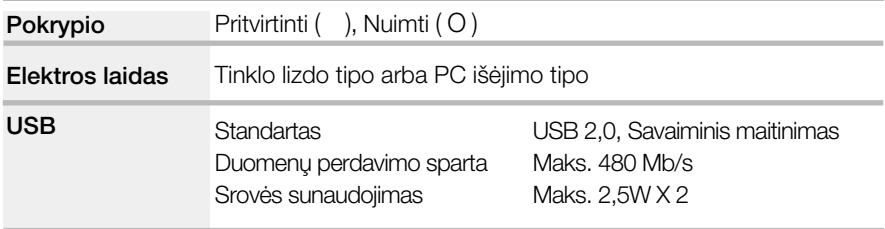

#### PASTABA

■ Techniniai duomenys gali būti pakeisti be jokio įspėjimo.

### **Ekrano režimai (skiriamoji geba)**

Analoginiai, skaitmeniniai palaikymo režimai

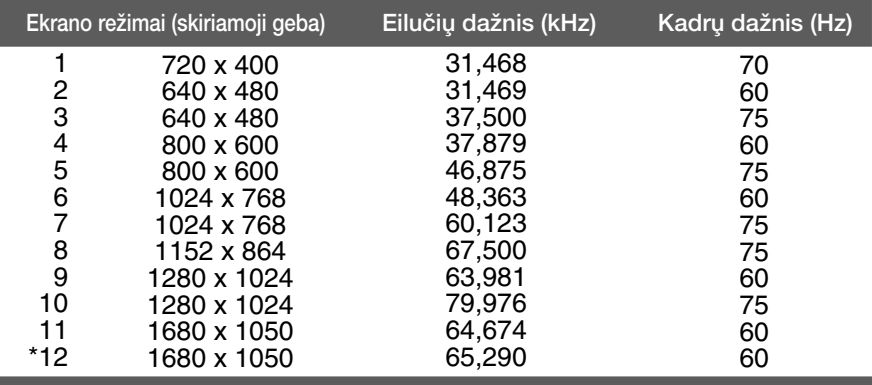

\*Rekomenduojamas režimas

#### USB palaikymo režimas

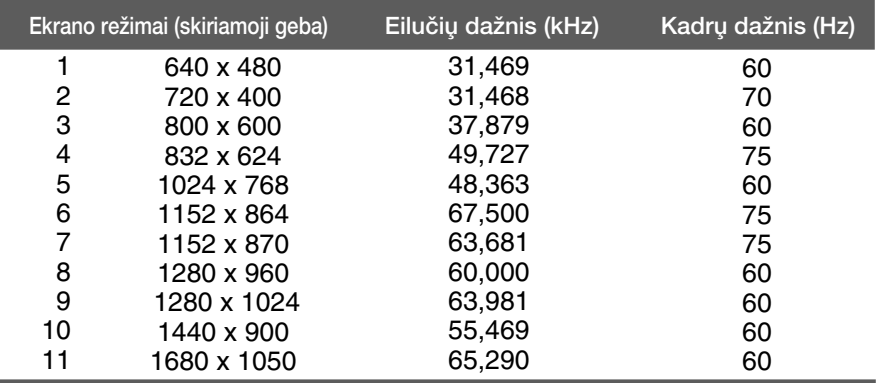

#### **Indikatorius**

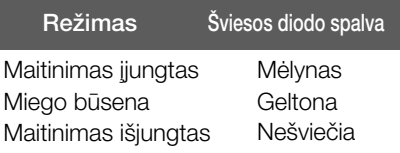

Is itaisas atitinka reikalavimus taikomus Montavimo ant sienos plokštelei arba keitimo irenginiui.

1. Monitorių padėkite ekranu žemyn ant pagalvėlės arba minkšto skudurėlio.

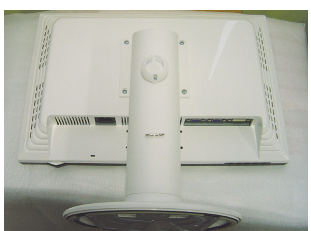

2. Stovą atskirkite atsuktuvu, kaip parodytą pavyzdyje.

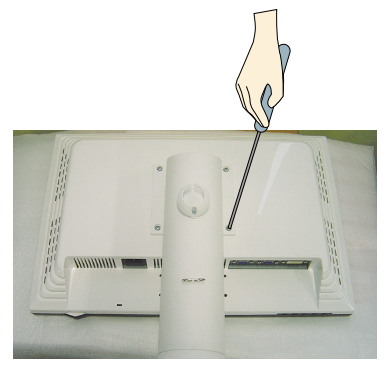

3. Montavimo ant sienos plokštelės montavimas.

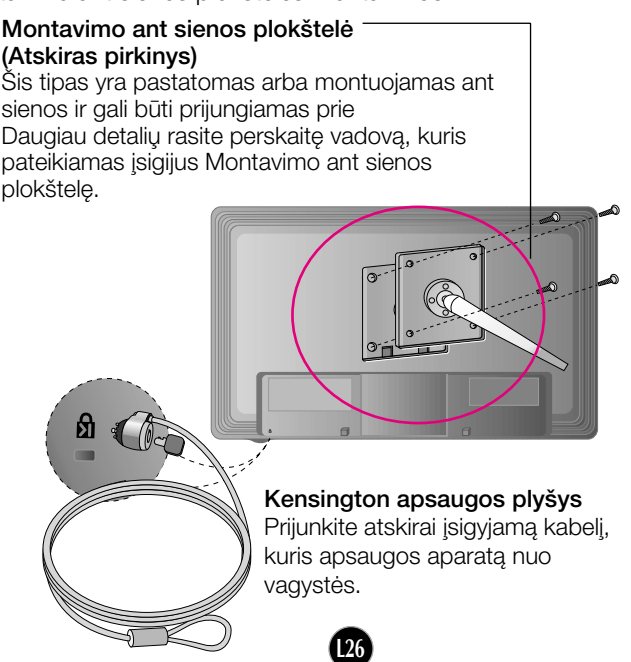

# **Digitally yours**

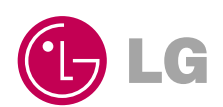